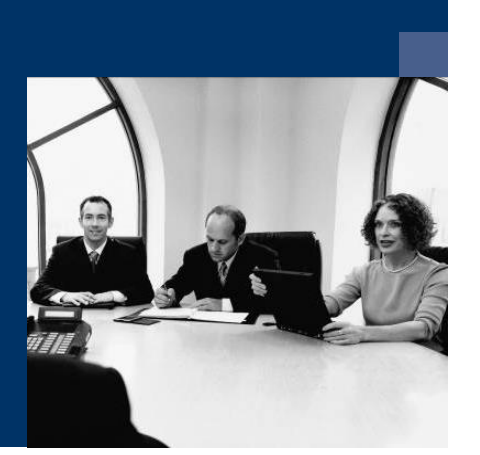

## **Personal.One**

# **Checkliste** Installation Deutsch

**Juni 2019**

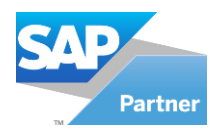

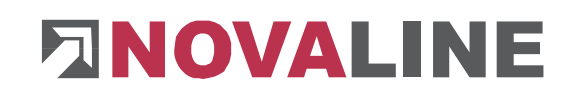

## **Installation**

### **Erster Personal Arbeitsplatz**

- 1. Installation des SQL Servers (wenn noch nicht vorhanden):
- Für die Installation ist die Verwendung eines Microsoft SQL-Servers erforderlich. Nähere Infos zur Installation des SQL-Servers finden Sie auf der Programm-CD unter dem Menüpunkt "MS SQL-Server" oder online auf unserer Website: www.novaline.de / Info-Downloads / MS SQL-Server Direktlink: [https://www.novaline.de/info-downloads-ms-sql-server.mtml.](https://www.novaline.de/info-downloads-ms-sql-server.mtml)
- 2. Installation des Programms Novaline Personal von der Programm DVD
- 3. Start des Programms
- 4. Personal; NI\_personal.udl anlegen (Datenverknüpfungseigenschaften)
- 5. Lizenzierung durchführen / Lizenz anfordern
- 6. Firmen Nummer und erste Abrechnungsperiode festlegen.
- 7. Verbindung zu SAP B1 erstellen (Datenquellendefinitionen, Mandantensteuerung)
- 8. In SAP B1 das Add-On einrichten
- 9. DAKOTA von der Programm DVD installieren (wenn noch nicht vorhanden, wenn vorhanden den entsprechenden Pfad in der Mandantensteuerung hinterlegen)
- 10. Wenn DAKOTA neu installiert wurde die Versandart festlegen und die Lizenz beantragen
- 11. Einlesen der Banken, Krankenkassen und UV-Träger
- 12. Anlegen des zuständigen UV-Trägers
- 13. Anlegen der Knappschaft Bahn/See im Krankenkassenstamm
- 14. Anlegen der Firmenstammdaten
- 15. Die übrigen Stammdaten anlegen

#### **Zweiter und weiterer Arbeitsplatz**

16. Die Punkte 2,3 und 4 wiederholen